# **eClinicalWorks EHR Security Permissions for the Children's I.Q. Network® (CIQN) eEHX**

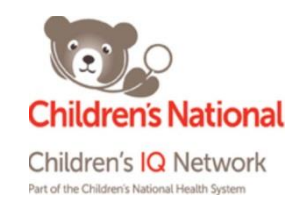

All of the security permissions below are related to EHR & eEHX access and tasks that are needed to test functionality, ensure the presence and accuracy of coding schemes and mapping, address duplicate patient records, and troubleshoot issues when and if they arise. *When CIQN staff do not have the needed security permissions on a long term and ongoing basis, we are unable to conduct quality testing, resolve any technical issues, and update and maintain the appropriate codes needed for the consent level lists (the blocking of sensitive information that we are required by law to do) .* CIQN staff are all trained on the privacy and security of health information, are held to the highest standards of professional and ethical behavior, and are held responsible to the fullest extent of company policy and the law, should any adverse event occur. The CIQN and eCW take every measure possible to protect your information and the information of your patients.

You may search for a security attribute by name, item description, or group name. Users must log out of their EHR and log back in before changes can take effect

#### **A-1000** Phan heduling Attorneys Employers Schedules, Annointments & Views Insurance Groups slot |15 F 對對的的調節用の Case Managers Lab Companies Guarantors 2014 Provider Numbers ∥T F  $\mathbf{s}$ Data by Facility  $\overline{\phantom{a}}$ -6  $:00$ Referring Physicians/Insurances  $11 \quad 12 \quad 13$  $^{\rm 8}$ 画 From File, Refresh Counts 18 19 20 AM  $\frac{130}{145}$ Mandatory Fields scroll down 25 26 27 Eacilities  $:00$ to Security Facilities Additional Information  $\frac{15}{15}$ Settings  $\frac{1}{30}$ Facility Groups 2014  $:45$ User Groups Templates  $\frac{1}{30}$ Action Template Zip Codes  $\frac{1}{145}$ Management  $:00$  $\frac{15}{15}$ Reconcile Interface Results  $11$  $:30$ Interface Dashboard  $:45$ P.S.A.C Settings  $:00$ Security Settings 12  $\overline{.15}$ Settings  $:30$ PМ Merge Patien

#### **How to Provide CIQN Permissions Under Security Settings**

## **If your EHR is set up by Role:**

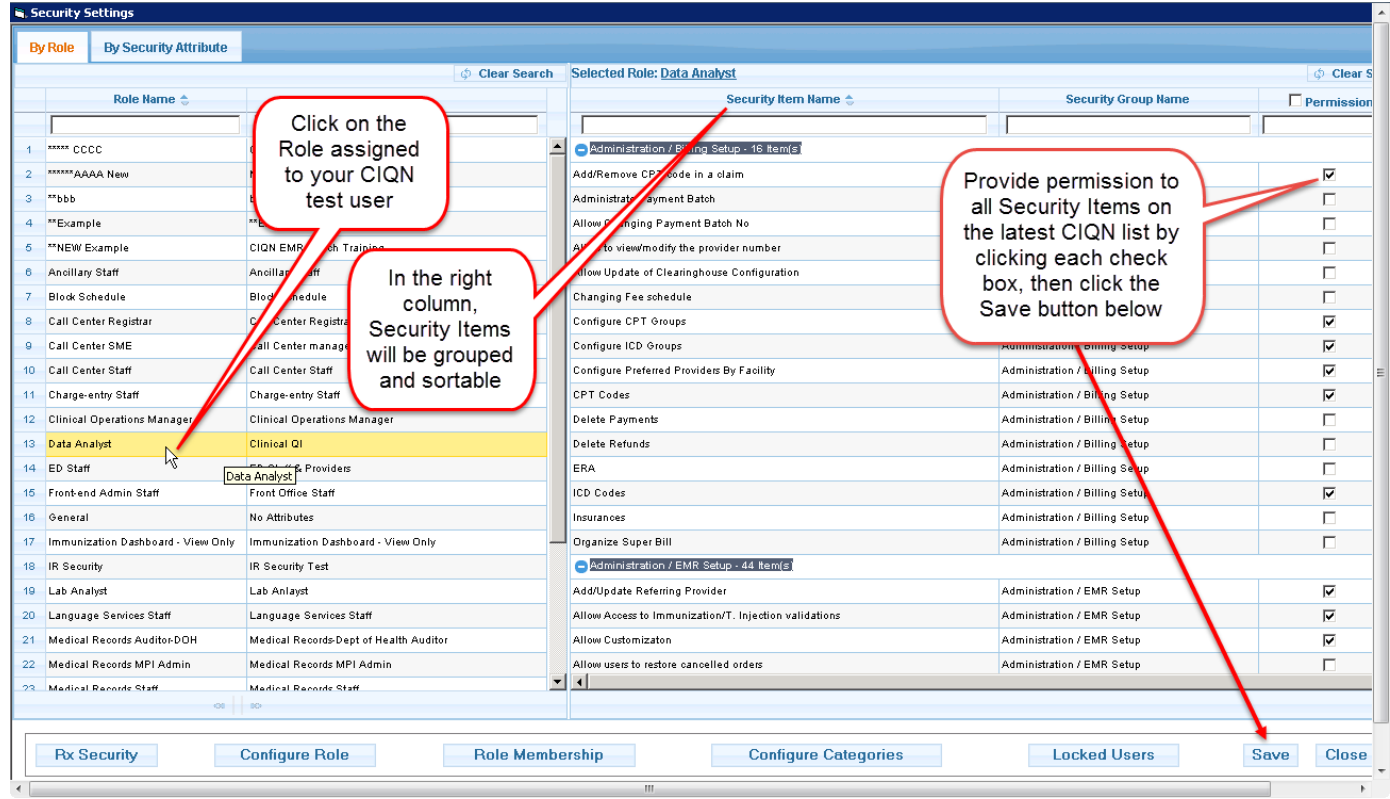

# **If your EHR is set up by User:**

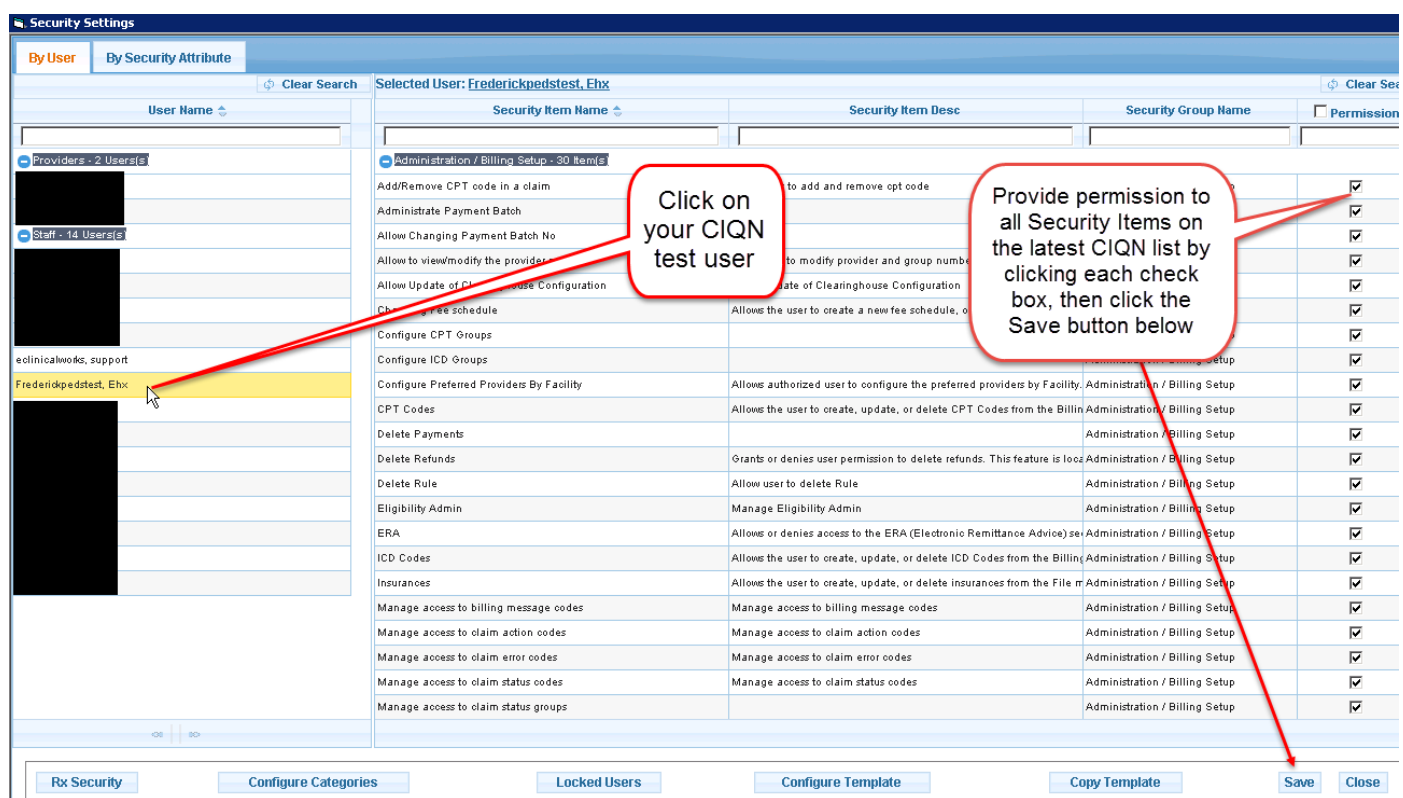

#### **Immunizations**

**Allow access to immunization/t. injectable validations**: Allows user access to immunization and therapeutic injection validations (e.g., pending, administered, partially administered, not administered, or given in past).

**Immunization/injections in progress notes**: Allows user to view immunizations and therapeutics injections in a Progress Note.

**Immunization – Set Default for Immunization Series**: Allows user to view Immunization Series.

#### **Vitals**

**Map vitals:** Allows user to configure and map vitals. Vitals must be mapped in order to export vitals to the eEHX. **Vitals**: Allows user to view vitals in a Progress Note.

#### **Labs**

**Allow Access to Pt Labs/Imagin:** Allows user access to view any labs or diagnostic images for a patient from the Hub or a Progress Note.

**DI/Labs Scanned Documents Access:** Allows user access to any scanned labs or diagnostic images from Patient Documents.

**Lab Alias:** Allows user to create and update lab aliases.

**Labs:** Allows user access to view and the ability to modify and update attribute codes and associated CPT codes. **Merge Labs:** Allows user to merge duplicate laboratory tests in the EHR.

**Unreview labs/di/procedure:** Allows user to unreview (re- open) labs, diagnostic images, and procedures that they have previously reviewed (either by accident or for testing).

### **Documents**

**Allow Move and Delete the document to Another Patient** : Allows user to move documents from one patient to another patient and to delete the subcategory under which the document is saved.

**Delete Reviewed Document**: Allows user to delete a reviewed document in the Patient Documents window, located in the Documents band in the navigation frame, or through the Patient Hub.

**DI/Labs Scanned Documents Access:** Allows user access to scanned diagnostic images or lab documents.

**Document Management**: Allows user to add and remove folders in Patient Documents.

**Document-change Review status**: Allows user to change the reviewed status after a document has been checked as reviewed through Patient Docs from the Patient Hub or under the the Documents band. If this security attribute is not selected, the Reviewed check box is disabled on the Document Details tab of the Document Details window.

### **Patient Details**

**Access Medical Record from Patient Hub:** Allows user access to a patient's Medical Record from the Patient Hub. **Allow Access to Pt Hub:** Allows user access to the Patient Hub.

**Create New Patient:** Allows user the ability to create a new patient.

### **eEHX**

**eHX-(Import/Export/Link) Demographics**: Allows user to import, export or link demographic information from the eHXportal.

**eHX-Import Clinical Data**: Allows user to import all clinical (non-demographic) data from the eHX portal.

**eHX-Unlink Patient:** Allows user to unlink a local patient record to an eEHX patient record who may have been erroneously linked.

#### **Progress Notes**

**Assessment**: Allows access to the Assessment details of a patient in a Progress Note.

**Lock Chart**: Allows the user to lock a patients Progress Note.

**Physical Examination:** Allows user access to the Physical Examination section of a Progress Note.

**Procedures in Progress Notes:** Allows user to edit Procedures in a Progress Note.

**Progress Notes:** Allows user access to a patient's Progress Note, including ROS, Physical Examination, Procedures, and HPI.

**Quality Measures:** Allows user to view Quality Measures in a Progress Note.

**ROS**: Allows access to the ROS (Review of Symptoms) section of a Progress Note.

**Treatment**: Allows user access to the treatment plan from a Progress Note.

**Vitals:** Allows user to view vitals in a Progress Note.

**Unlock Chart:** Allows user to unlock a locked Progress Note.

**\*** *The permission check box for Progress Notes must also be checked for many of these permissions to function correctly.*

### **Scheduling/Encounters**

**Allow creating appointment outside of working hours:** Allows user to create an appointment outside regular working hours.

**Allow appointment creation when schedule is blocked:** Allows user to create an appointment during blocked hours on resource schedule.

**Allow Appointment Miscellaneous Configuration:** Allows user to create (New), Update, or Delete miscellaneous information on an appointment.

**Allow appointment overbooking:** Allows user to overbook appointments.

**Allow appointment overbooking on visit type rules**: Allows user to overbook appointments when visit type rules are defined.

**Appointments:** Allows user to create, modify, or delete appointments using the Resource Scheduling page - if this attribute is not selected, the user can only view appointments.

**Appt Non-Billable:** Allows user to create an appointment that is non-billable.

**Telephone Encounters:** Allows user to view and create telephone encounters.

### **Security**

**Security Access Logs:** Allows user access to the Reports – EMR – Access Log report. **Show user logs:** Allows user access to the Reports – View Security Logs report. **Manage security:** Allows user access to the Security Settings.

#### **Medications**

**Hub – Rx:** Allows user access to Rx button on Patient Hub.

### **Quality Reports**

**eBO - Access Daily Reports Connection to Master/Live Database**: Allows user access to daily EBO reports. **Registry**: Allows user access to the Registry and Registry Reports.

#### **Codes**

**Organize CPT:** Allows user to view CPT codes assigned to procedures. **Organize ICD:** Allows user to view ICD-9 or ICD-10 codes assigned to diagnoses. **ICD Codes – Management of ICD-9 (& ICD-10) codes:** Allows user access to ICD-9 and ICD-10 codes for updates and corrections.

#### **Miscellaneous Permissions**

**Administration:** Allows user access to the Admin Band and all associated funtionalities.

**Change password:** Allows user to change the password of a test user.

**Examination:** Allows user to view the Examination window.

**Hub - Consult Notes:** Allows user access to the Consult Notes from the Patient Hub.

**Hub - Problem List:** Allows user acess to the Problem List from the Patient Hub.

**Medical Summary:** Allows user access to the Medical Summary.

**Merge patient**: Allows user to merge a patient in the EHR.

**My settings:** Allows user to modify and update settings related to views and defaults in the EHR.